## [Fast Cube - uporedna analiza po](https://wings.rs/fast-cube-uporedna-analiza-po-godinama) godinama

esto se javlja potreba za uporednim izveatajima po poslovnim godinama. potrebno je da prethodno pripremimo bazu podataka koja e sadr~ati poda poslovne godine.

Ovo mo~emo posti i koriste i mogu nost da Fast Cube mo~e izvesti podatl mo~emo uvoziti i dodavati na postojee podatke.

Zna i princip je da prethodne poslovne godine izvezemo u fajlovfea,jlaovpaoto uvezemo i dodamo na podatke tekue poslovne godine.

Ovo radimo na slede i na in, prvo udjemo u Wings Analizu u prethodnu po ~elimo da podatke eksportujemo u fajl. Potom izgeneriaemo podatke, kao [Fast Cu](https://wings.rs/fast-cube/),benda iz menija izaberemo Save cube, kao na slici.

Izaberite odgovaraju u lokaciju, naziv fajla i naro ito treba obratiti pa~nj bude Cube files (\*.mdc).

Potom treba pre i u teku u godinu i ponovo u i u PODACI->Fast Cube->Pro i iz menija izabrati stavku Load additional cube.

Ovaj zadnji korak mo~ete ponavljati viae puta, ukoliko u itavate podatke poslovnih godnina.

Ovime smo pripremili bazu podataka na osnovu koje ~elimo da dobijemo c sa uporednim podacima po poslovnim godinama.

U slede em koraku mo~ete kreirati potreban izveataj ili u itati postoje i i

dodati polje GODINA na kolone ili redove, čime bi trebali dobiti izveštaj poput ovog dole prikazanog.

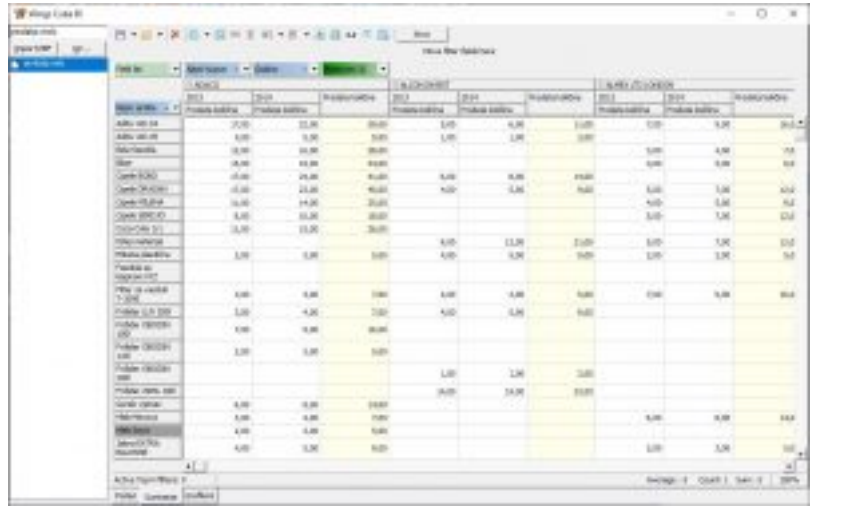